ENIGMA USER MANUAL

# BMW 7 SERIES F01 CAS 4 FROM 2009

### **CAS 4 PHOTO:**

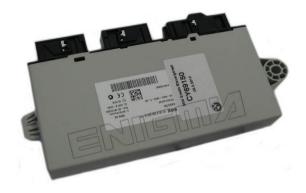

### REQUIRED CABLE(s): C45 + A6

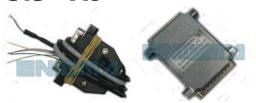

#### **FOLLOW THIS INSTRUCTION STEP BY STEP:**

- 1. First locate CAS4 as shown on PHOTO 1.
- 2. Remove the module and open it carefully.
- 3. Solder C45 cables to modules mainboard as shown on PHOTO2 and PHOTO3. Remember to connect A6 adapter.
- 4. In case of COMUNICATION ERROR see PHOTO4 and solder BLUE C45 cable to the processors PIN.
- 5. Make sure that the connection you made is secure.
- 6. Use the EDITOR to save memory backup data.
- 7. Press the READ KM button and check if the value shown on the screen is correct.
- 8. Now you can use the CHANGE KM function.

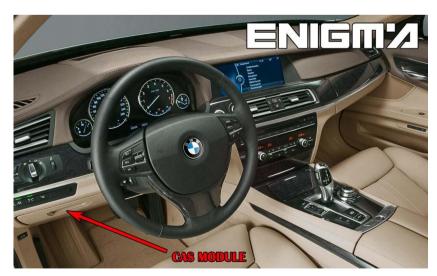

PHOTO 1: Locate the CAS4 module in the car.

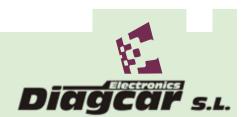

ENIGMA USER MANUAL

## BMW 7 SERIES F01 CAS 4 FROM 2009

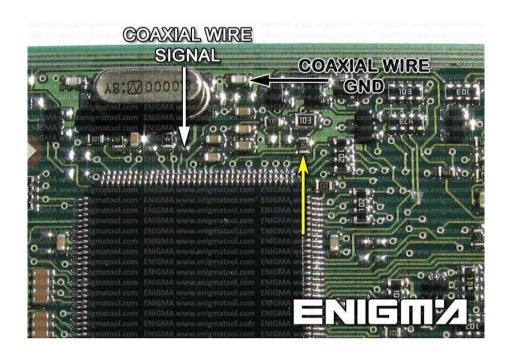

PHOTO 2: Solder C45 cables as shown on the photo above.

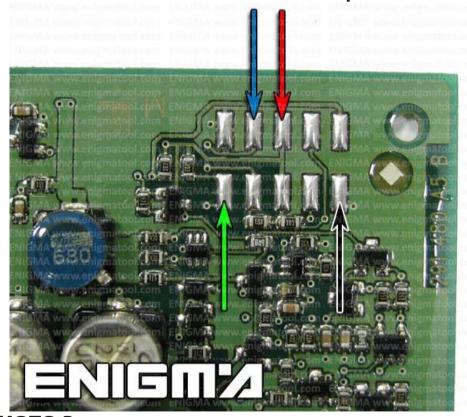

PHOTO 3: Solder C45 cables as shown on the photo above.

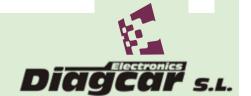

ENIGMA USER MANUAL

# BMW 7 SERIES F01 CAS 4 FROM 2009

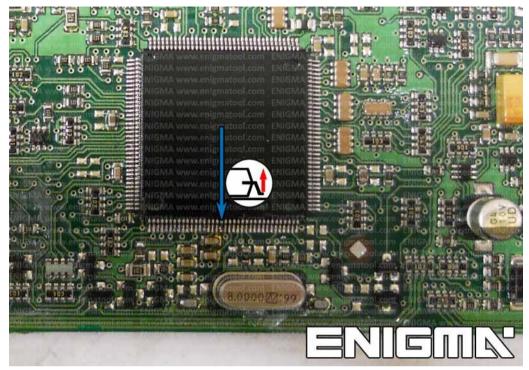

**PHOTO 4:** In case of no communication with CAS4 module please solder blue C45 cable to processor PIN as shown on the photo above.

Remember to lift up the processor PIN before soldering and to put it back in his place when yo finish.

### **LEGAL DISCLAIMER:**

DIAGCAR ELECTRONICS S.L. does not take any legal responsibility of illegal use of any information stored in this document. Copying, distributing or taking any action in reliance with the content of this information is strictly prohibited.

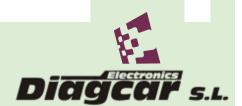